# **Obsługa pilota uniwersalnego RCU650**

RCU650 jest pilotem uniwersalnym 5 w 1 przeznaczonym do obsługi do telewizorów, amplitunerów, wzmacniaczy, odtwarzaczy BD i DVD, odtwarzaczy CD, nagrywarek, różnych odbiorników STB (satelitarnych, kablowych, naziemnych, IPTV), i innych urządzeń popularnych producentów. Pilot może sterować podstawowymi funkcjami tych urządzeń.

quide

 $\blacktriangle$  $\overline{\phantom{a}}$ 

z

AÄ

田

F3

**U650** 

 $\boxed{2}$ 

 $F4$ 

### **Opis przycisków**

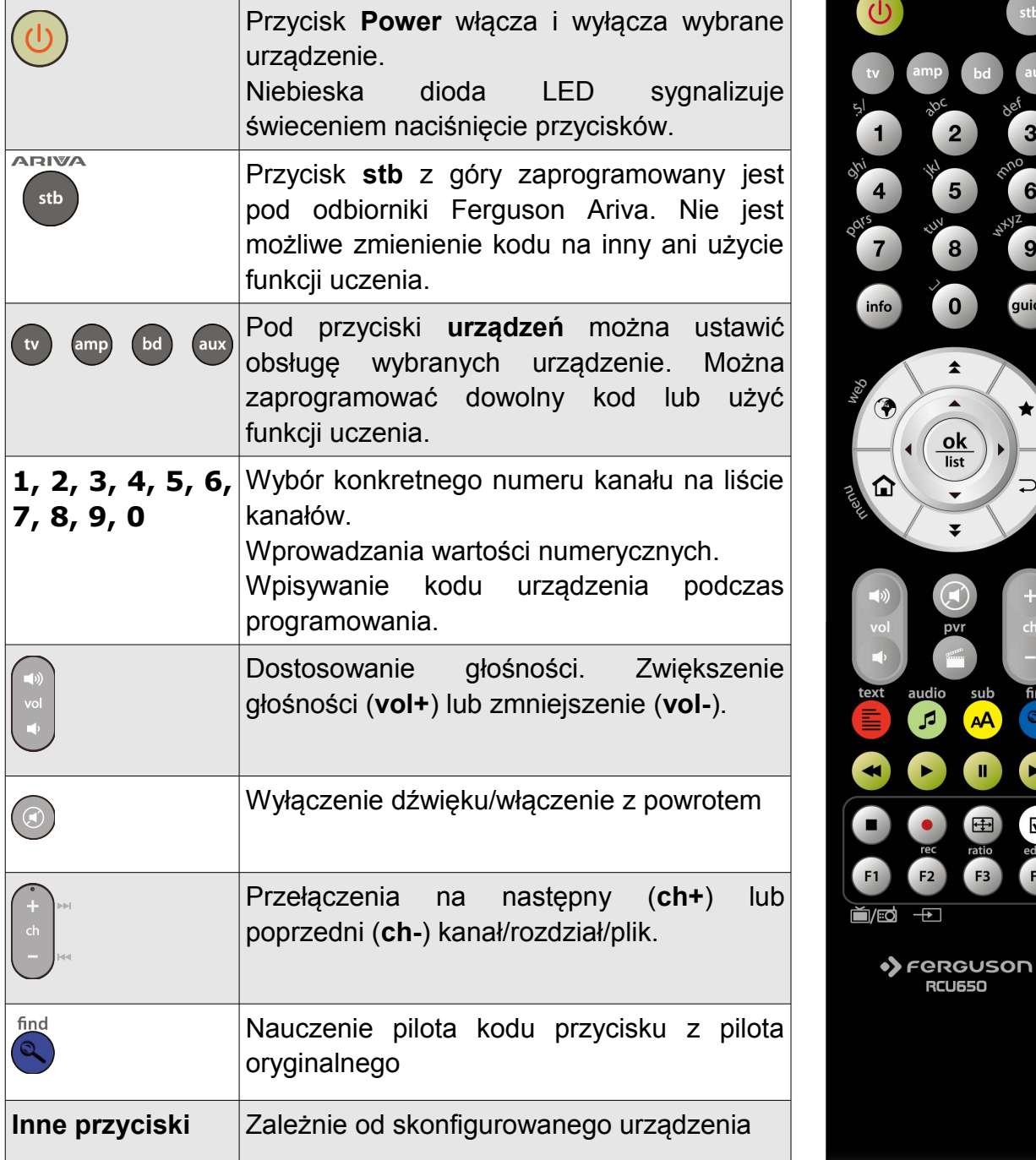

# **Instalacja baterii**

Zdejmij przykrywkę pojemnika na baterie w tylnej części pilota zdalnego sterowania przez zsunięcie przykrywki w dół, a następnie ją odłóż. Wstaw dwie baterie AAA (R03) do wnętrza pojemnika biegunami + i – ustawionymi zgodnie ze wskazaniami. **Nie mieszaj starych i nowych baterii ani różnych ich typów.** Włóż na miejsce przykrywkę pojemnika na baterie. Zasuń przykrywkę aż do zatrzaśnięcia.

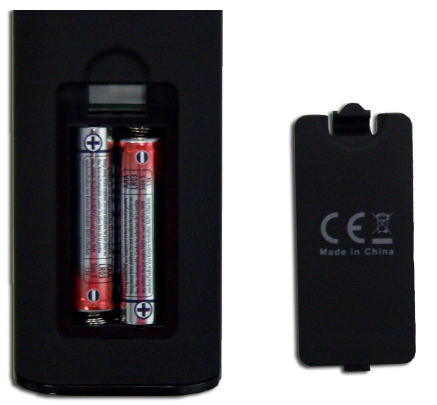

#### **Uwaga**:

• Jeśli LED zaczną słabiej świecić, należy wymienić baterie.

Aby pilot był gotowy do użycia, należy zaprogramować go w jeden z następujących sposobów:

## **Automatyczne programowanie**

- 1. Włącz urządzenie, z którym chcesz używać pilota.
- 2. Skieruj pilota w kierunku Twojego urządzenia. Naciśnij i przytrzymaj przycisk **urządzenia** (np. TV) przez 5 sekund. Niebieska dioda LED zaświeci się, a po chwili zacznie migać. Oznacza to że RCU650 jest w trybie programowania I można puścić już przycisk **urządzenia**.
- 3. Pilot rozpocznie przekazywanie kolejnych sygnałów zwiększenia głośności ("Volume+") do Twojego urządzenia (sprawdzane będą kolejne kody z listy). Tak szybko jak Twoje urządzenie zwiększy głośność należy nacisnąć przycisk **urządzenia** aby zakończyć programowanie automatyczne.

Jeżeli szukasz kodu do urządzenia typu odtwarzacz CD, Tuner, lub AUX wówczas przesyłany jest sygnał wyłącz ("Power") zamiast zwiększenia głośności ("Volume+"). Tak szybko jak Twoje urządzenie zwiększy głośność należy nacisnąć przycisk **urządzenia** aby zakończyć programowanie automatyczne oraz musisz włączyć z powrotem Twoje urządzenie naciskając przycisk **Power** na nim.

4. Sprawdź działanie przycisków pilota. Jeśli żaden z przycisków nie działa (np. ponieważ programowanie automatyczne zostało za późno przerwane) lub większość przycisków pilota nie działa prawidłowo wznów wyszukiwanie automatyczne (kroki od 2 do 4) aby znaleźć prawidłowy kod. Jeśli większość przycisków działa prawidłowo naciśnij przycisk **urządzenia** (np. TV), aby zapisać wyszukany kod Twojego urządzenia i zakończyć programowanie.

#### **Uwaga**:

• Programowanie automatyczne sprawdza kody w kolejności rosnącej (od obecnego kodu).

- Zdarza się, że pilot nie działa prawidłowo, dlatego, że automatyczne wyszukiwanie nie zostało zatrzymane w odpowiednim momencie. W takim przypadku, uruchom programowanie ręczne, a następnie naciskaj przycisk **Vol–** co 1,5 sekundy, aby rozpocząć przeszukiwanie kodów w kolejności malejącej (od obecnego kodu).
- Jeśli przypisanie niektórych funkcji do przycisków Ci nie odpowiada lub brakuje wymaganej funkcji użyj dodatkowo funkcji uczenia.

## **Programowanie za pomocą kodu marki**

- 1. Włącz urządzenie, z którym chcesz używać pilota.
- 2. Na załączonej liście znajdź markę Twojego urządzenia (np. Ferguson 1244) z odpowiedniej kategorii (np. DVB-T).
- 3. Wciśnij i przytrzymaj przycisk **urządzenia** (np. AUX) przez trzy sekundy. Zwolnij przycisk urządzenia, jak tylko niebieska dioda LED zaświeci się. Oznacza to że RCU650 jest w trybie programowania.
- 4. Wprowadź 4-cyfrowy kod urządzenia (np. 1244 dla Ferguson DVB-T) w ciągu 10 sekund. Jeżeli nie zostanie nic wprowadzone w ciągu 10 sekund programowanie pilota zostanie przerwane.
- 5. Dioda LED zgaśnie, jeśli pilot zaakceptuje kod. Jeśli dioda mignie trzy razy, oznacza to że kod jest błędny, pilot pozostanie w trybie programowania, wpisz ponownie poprawny kod z listy.
- 6. Sprawdź działanie przycisków pilota. Jeśli większość przycisków pilota nie działa prawidłowo wprowadź inny 4-cyfrowy kod (np. 0015…) tej samej marki z listy. Powtórz kroki 3 do 6 aż wszystkie podstawowe funkcje pilota będą działać poprawnie.
- 7. Naciśnij przycisk **urządzenia**, aby zakończyć programowanie.

#### **Uwaga**:

- Jeśli przypisanie niektórych funkcji do przycisków Ci nie odpowiada lub brakuje wymaganej funkcji użyj dodatkowo funkcji uczenia.
- Programowanie pilota zostanie przerwane jeżeli nie wciśniesz żadnego przycisku w ciągu 10 sekund.

## **Ręczne programowanie**

- 1. Włącz urządzenie, z którym chcesz używać pilota.
- 2. Skieruj pilota w kierunku Twojego urządzenia. Wciśnij i przytrzymaj przycisk **urządzenia** (np. TV) przez trzy sekundy. Zwolnij przycisk urządzenia, jak tylko niebieska dioda LED zaświeci się. Oznacza to że RCU650 jest w trybie programowania.
- 3. Naciskaj przycisk **Vol+** co około 1,5 sekundy.
- 4. Jak tylko głośności urządzenia (np. TV) zwiększy się lub urządzenie wyłączy się, sprawdź, czy przyciski na pilocie działają prawidłowo. Jeśli większość z przycisków nie działa prawidłowo, dalej naciskaj **Vol+** co 1,5 sekundy aby kontynuować wyszukiwanie właściwego kodu (patrz kroki od 3 do 4)

5. Jeśli większość przycisków działa prawidłowo naciśnij przycisk **urządzenia** (np. TV), aby zapisać wyszukany kod Twojego urządzenia i zakończyć programowanie.

#### **Uwaga**:

- Jeśli przypisanie niektórych funkcji do przycisków Ci nie odpowiada lub brakuje wymaganej funkcji użyj dodatkowo funkcji uczenia.
- Zdarza się, że pilot nie działa prawidłowo, dlatego, że automatyczne wyszukiwanie nie zostało zatrzymane w odpowiednim momencie. W takim przypadku, uruchom programowanie ręczne jeszcze raz, a następnie naciskaj przycisk **Vol–** co 1,5 sekundy, aby rozpocząć przeszukiwanie kodów w kolejności malejącej (od obecnego kodu).
- Programowanie pilota zostanie przerwane jeżeli nie wciśniesz żadnego przycisku w ciągu 30 sekund.
- Programowanie ręczne sprawdza kody w kolejności rosnącej (od obecnego kodu).

## **Funkcja uczenia**

Funkcja uczenia jest stosowana w celu uzupełnienia zaprogramowanych wstępnie kodów. Standardowa lista kodów zawiera najważniejsze potrzebne funkcje, jednak można do nich dodać funkcje dodatkowe. Do trybu uczenia konieczny jest prawidłowo działający oryginalny pilot (z którego chcą Państwo przejąć kody).

Zalecane jest aby oba piloty (oryginalny I RCU650) zawierały nowe baterie.

- 1. Wciśnij i przytrzymaj przycisk **urządzenia** (np. BD) oraz wciśnij w tym samym momencie przycisk **find**. przez trzy sekundy. Zwolnij przycisk urządzenia, jak tylko niebieska dioda LED zaświeci się Oznacza to że RCU650 jest w trybie uczenia.
- 2. Skieruj nadajnik podczerwieni oryginalnego pilota w kierunku odbiornika podczerwieni RCU650. Odległość pomiędzy pilotami powinna wynosić około 30 mm. Piloty powinny być ułożone w linii prostej.

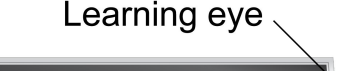

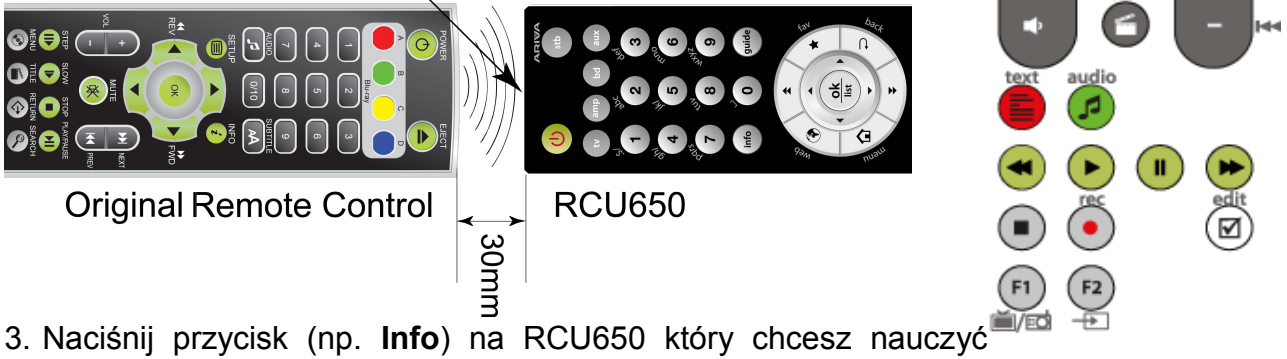

ok

kodu z oryginalnego pilota niebieska dioda LED zacznie migać. Oznacza to że RCU650 czeka na kod z oryginalnego pilota.

- 4. Naciśnij przycisk na oryginalnym pilocie (np. **info**). Niebieska dioda LED na pilocie RCU650 mignie trzy razy, oznacza to że RCU650 otrzymał poprawny kod i możesz teraz nauczyć pilota kolejnych kodów z oryginalnego pilota.
- 5. Powtórz kroki 3 i 4 aby nauczyć RCU650 kolejnych kodów z oryginalnego pilota.
- 6. Kiedy skończysz, naciśnij przycisk **find** aby zapamiętać wszystkie nauczone z oryginalnego pilota kody.

### **Uwaga**:

- Można nauczyć ograniczony zestaw przycisków. Dostępne przyciski pokazano na ilustracji.
- Kiedy nie można już wybrać żadnego przycisku z RCU650 do nauki, to znaczy, że pamięć RCU650 jest pełna (RCU650 można łącznie nauczyć 60 przycisków).
- Funkcja uczenia pilota zostanie przerwana jeżeli nie wciśniesz żadnego przycisku w ciągu 14 sekund.
- Naciśnij równocześnie przycisk **TV** i **0**, aby skasować wszystkie nauczone kody.

# **Odczytywanie obecnego kodu**

- 1. Wciśnij i przytrzymaj przycisk **urządzenia**. Równocześnie wciśnij przycisk **1**, aby wyświetlić pierwszą cyfrę 4-cyfrowego kodu (cyfra tysięcy). Policz ile razy niebieska dioda LED zamiga. Jeśli ani razu to oznacza to zero.
- 2. Wciśnij i przytrzymaj przycisk **urządzenia**. Równocześnie wciśnij przycisk **2**, aby wyświetlić drugą cyfrę 4-cyfrowego kodu (cyfra setek).
- 3. Wciśnij i przytrzymaj przycisk **urządzenia**. Równocześnie wciśnij przycisk **3**, aby wyświetlić trzecią cyfrę 4-cyfrowego kodu (cyfra dziesiątek).
- 4. Wciśnij i przytrzymaj przycisk **urządzenia**. Równocześnie wciśnij przycisk **4**, aby wyświetlić czwartą cyfrę 4-cyfrowego kodu (cyfra jedności).

Przykład odczytania kodu 0169 TV:

- 1. Naciskamy przycisk TV oraz 1 dioda LED nie mignie w ogóle.
- 2. Naciskamy przycisk TV oraz 2 dioda LED mignie jeden raz.
- 3. Naciskamy przycisk TV oraz 3 dioda LED mignie sześć razy.
- 4. Naciskamy przycisk TV oraz 4 dioda LED mignie dziewięć razy.

### **Reset / Kasowanie ustawień**

Naciśnij równocześnie przycisk **TV** i **0**. Kiedy niebieska dioda LED na pilocie RCU650 mignie trzy razy i zgaśnie oznacza to, że wszystkie ustawienia zostały usunięte a pilot wrócił do ustawień fabrycznych.